# eClaimLink – GDRFA Integration

**Phase 3 October 2019**

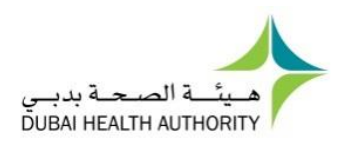

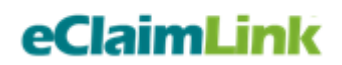

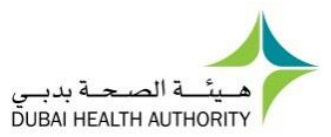

#### **Table of Contents**

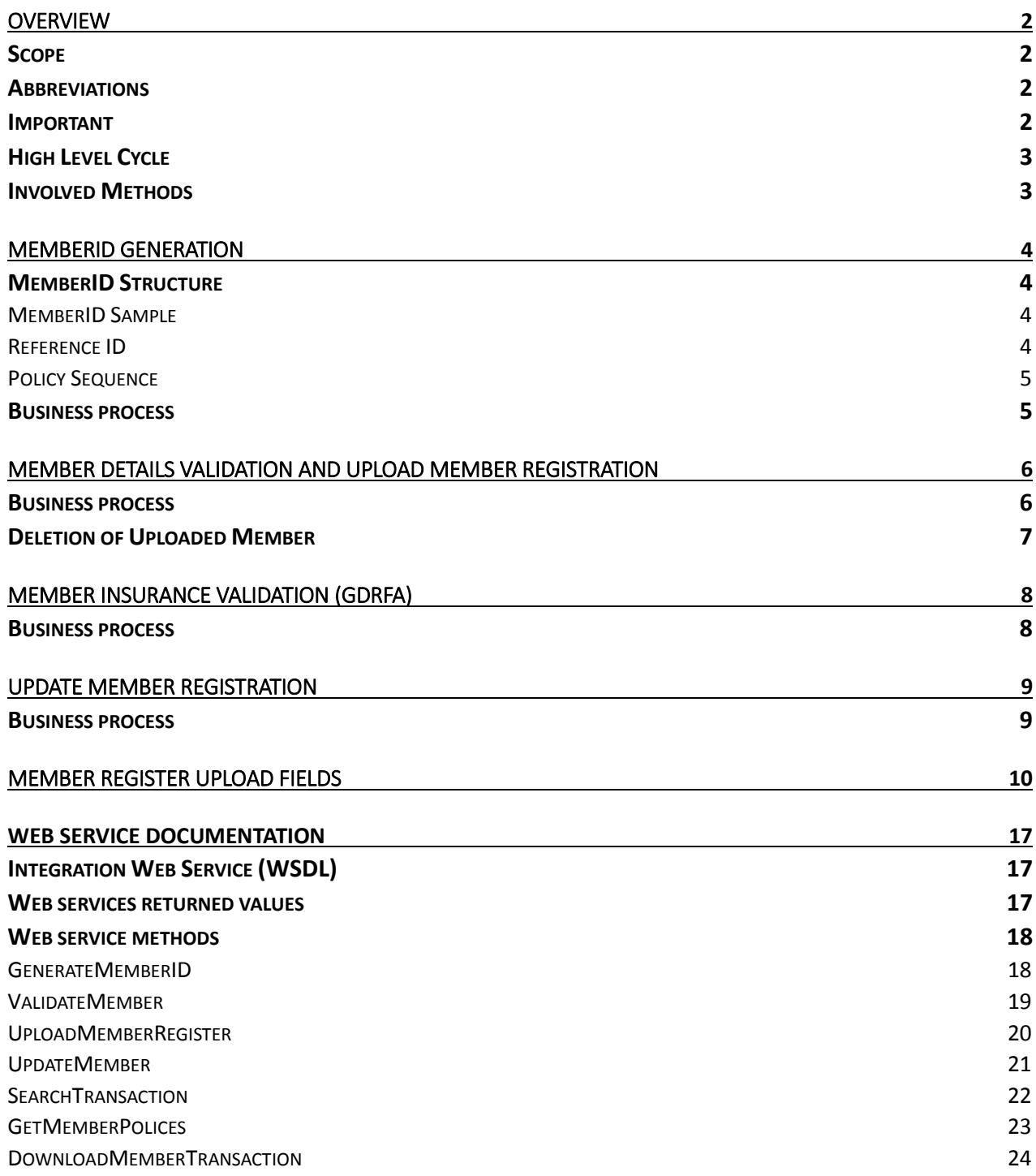

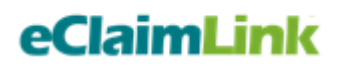

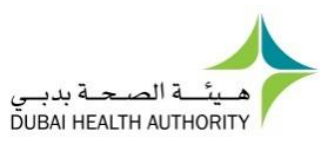

### <span id="page-2-0"></span>**Overview**

#### <span id="page-2-1"></span>Scope

Dubai Health Authority in cooperation with the General Directorate of Residency and Foreigners Affairs – Dubai (GDRFA) are working towards ensuring the implementation of the mandatory Insurance Law No11 of 2013, which requires **all Dubai residents** to have medical insurance. The integration project will comprise of sharing information to ensure that health insurance system stores the correct insured member information, as well as enabling the Visa issuing staff from automatically checking the health insurance requirement electronically for the insured resident.

The first objective of the project is to enable the health insurance companies from validating the member information at the point of applying for medical insurance, keeping their records clean and in-sync with the GDRFA and United Arab Emirates Ministry of Interior.

The second objective of the project is to enable the GDRFA to validate the member insurance status at the point of issuing the visa through an automated electronic system.

eClaimLink will facilitate the needed transaction and integration points between the healthcare insurance companies and the GDRFA systems.

#### <span id="page-2-2"></span>Abbreviations

Below is a list of the abbreviations used within this document:

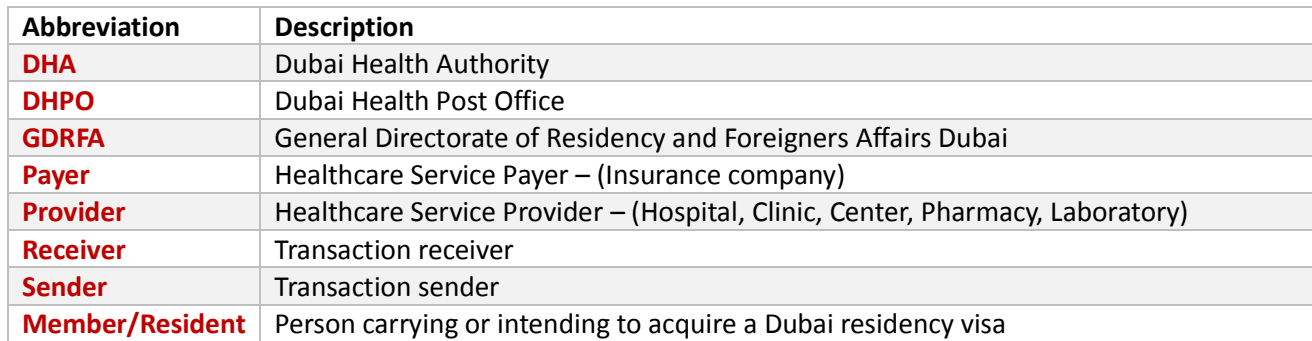

#### <span id="page-2-3"></span>Important

The GDRFA validation will apply to Dubai and non-Dubai expats where MemberType = 4 and 5. All other Member Types must also be uploaded to the member register, but they will not be validated against GDRFA.

#### **New and Renewal Visas**

The new process will be enforced on records related to members acquiring new and renewal visas:

- Payers are expected to validate and upload correct Member Register records for these members in real time.
- The new validation and upload process will accommodate one record at a time to allow for performance and real time updates.
- The GDRFA team will check the member insurance validity using the direct link to the eClaimLink.
- All insurance companies are expected to maintain records of new and renewed policies on the Member Register system.

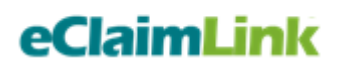

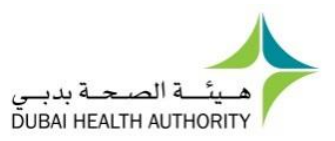

### <span id="page-3-0"></span>High Level Cycle

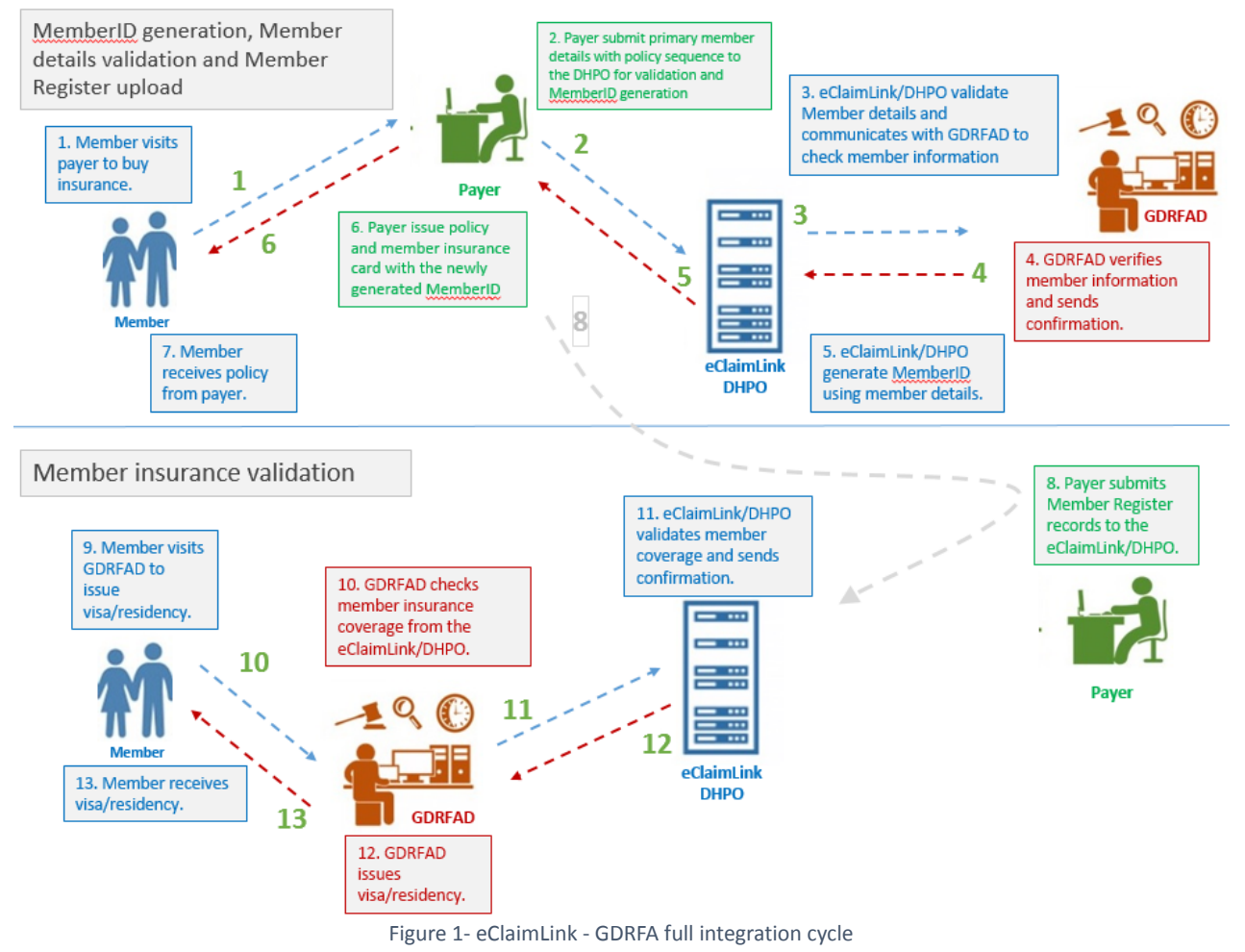

#### <span id="page-3-1"></span>Involved Methods

The integration cycle consists of the methods shown below:

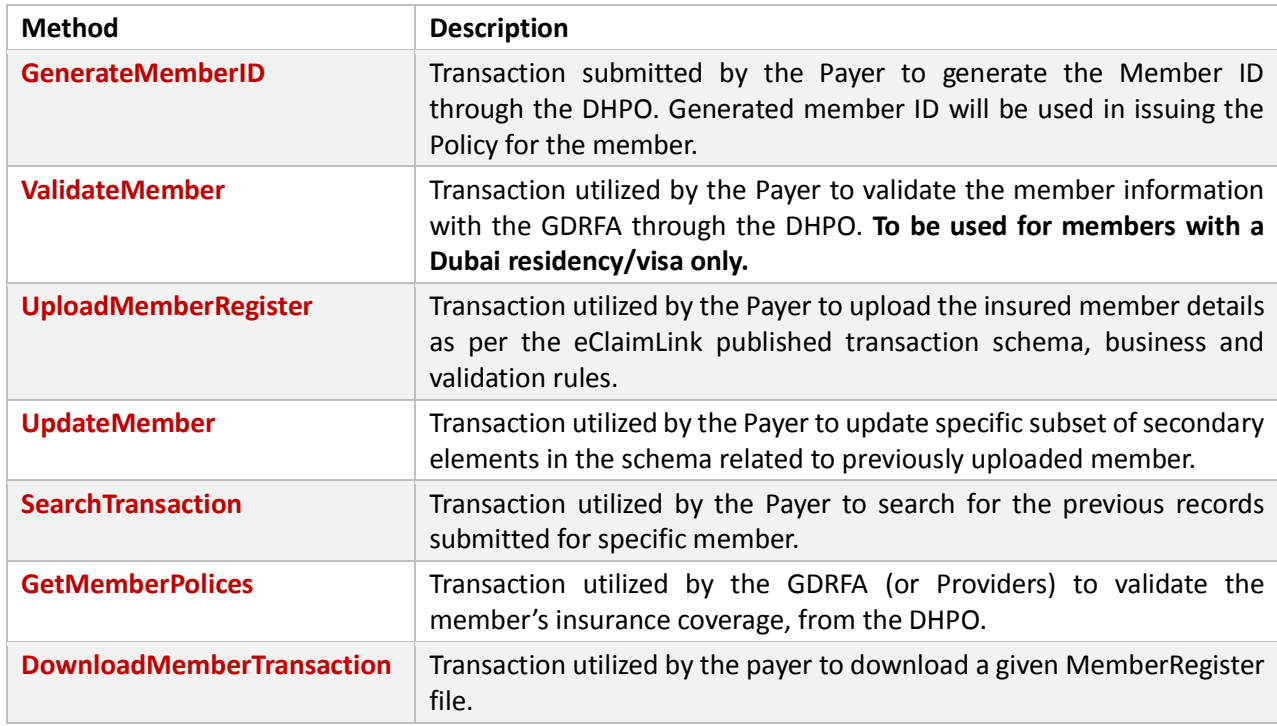

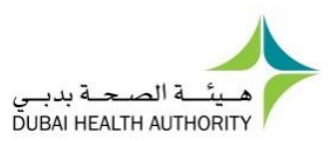

## <span id="page-4-0"></span>MemberID Generation

Due to the high volume of inaccuracies identified within the member ID data uploaded on Member Register and the mismatch with the claims data, a new process has been put in place where the MemberID will be assigned by the system based on a set of given parameters to be provided by the Payers:

- Payers will provide primary data elements for members and upload it to GenerateMemberID method to get the new memberID.
- System will validate member details against GDRFA.
- The DHPO will return an auto-generated MemberID for each new member.
- The MemberID will be unique per: Person/Payer/TPA/Policy.
	- $\circ$  i.e. if someone has two different policies with different payers, then they would have 2 MemberIDs, one for each of their policies.
- The Payer will use this MemberID to issue the Member policy.
- The Payer will gather full member details depending on the MemberType and according to the schema using the UploadMemberRegister Method.
- Payer must print this MemberID on the member's health insurance card and save it in their internal records.
- **This ID is intended to be used during the claim submission process**.

#### <span id="page-4-1"></span>MemberID Structure

#### <span id="page-4-2"></span>MemberID Sample

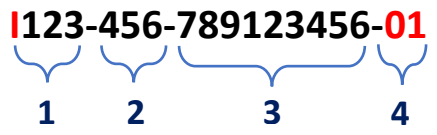

- 1. Indicates the Insurance Company ID
	- a. E.g. **INS123 = I123**. If the Insurance is Self-Paid, e.g. **SP0123 = S123**
- 2. Indicates the TPA ID
	- a. E.g. **TPA456 = 456**
	- b. If no TPA exists, the generated MemberID will have 000
- 3. Indicates the member validation elements in a hashed 9-digit number
	- a. DOB, Gender, Nationality and Reference ID (explained below)
- 4. Indicates the policy sequence number

#### <span id="page-4-3"></span>Reference ID

Reference ID to be used will depend on the Member Type:

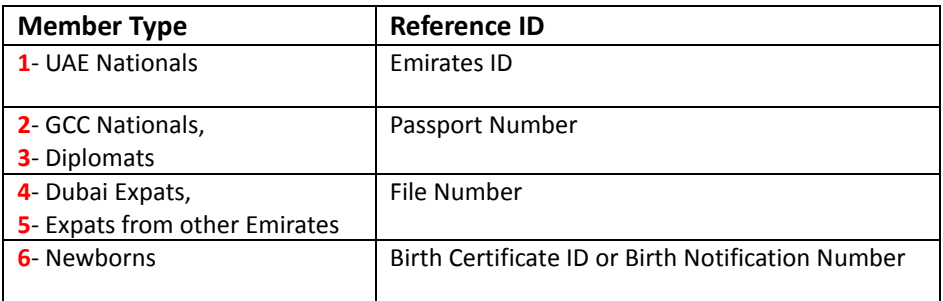

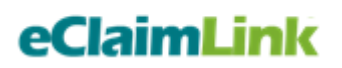

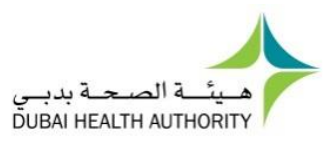

#### <span id="page-5-0"></span>Policy Sequence

The new element Policy Sequence is a reference number issued for each unique PolicyID for a given Member, insured with a given Payer or Payer\TPA Plan. It will be used as in input value in the GenerateMemberID process:

- To ensure the uniqueness of the MemberID within Member Register database, a unique Policy Sequence (i.e. 01, 02, 03…etc) must be created and mapped to every single unique PolicyID within a specific Payer or Payer\TPA's plan for each member.
- Every time a new policy ID is to be issued for the same member, where the Payer\TPA plan remains the same, a new policy sequence should be assigned for it.
- Upon renewal of this member's policy, if the PolicyID will remain the same, then the policy sequence mapped to it should remain the same; if the PolicyID changes, then a new policy sequence should be issued for it.
- The policy sequence does not need to be tracked when the member moves under a new Payer\TPA Plan. In this case, the Payer\TPA acquiring a new member will issue this member, policy sequence "01" and map it to the member's first issued policy ID within their own database/literature.

#### <span id="page-5-1"></span>Business process

- 1. Member visits the Payer to purchase an insurance policy.
- 2. Payer sends the primary parameters to the DHPO for MemberID generation using the web service method **GenerateMemberID** (*web service details explained in later sections*)
	- Primary Parameters:
		- 1. Insurance Company or Self-Paid eClaimLink ID
		- 2. TPA eClaimLink ID
		- 3. Reference ID (*File Number, Birth Certificate, Passport or EmiratesID, depending on the MemberType*)
		- 4. Nationality
		- 5. Gender
		- 6. Date of Birth
		- 7. Policy Sequence

#### **Check 1:** Primary Parameters match with GDRFA:

- **Result 1.1:** All details match
- **Action 1.1:** GDRFA returns confirmation to the DHPO
- **Action 1.1:** DHPO returns a confirmation to the payer including the Generated MemberID.
- **Result 1.2:** Details don't match
- **Action 1.2:** GDRFA returns an error message to the DHPO.
- 3. DHPO apply the formula to generate the MemberID and send it back to the Payer to use it in **UploadMemberRegister**.

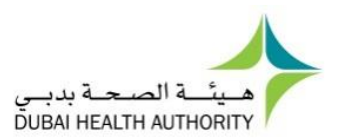

### <span id="page-6-0"></span>Member Details Validation and Upload Member Registration

The process of uploading the Member Registration details and validate it against the GDRFA system. Below is a detailed business process for the steps, checks and data flows taking place between the Payer, eClaimLink and GDRFA systems.

#### <span id="page-6-1"></span>Business process

- 4. Payer sends the member details (*with the newly generated MemberID*) to the DHPO for validation against the GDRFA database using the web service method **ValidateMember** (*web service details explained in later sections*)
- 5. DHPO performs an initial check on the member details:

#### **Check 1:** Member record exists or not within the DHPO DB?

- **Result 1.1:** Member record Exists
- **Action 1.1:** DHPO will perform Check 2.
- **Result 1.2:** Member record does not exist.
- **Action 1.2:** DHPO will trigger Check 3.

#### **Check 2:** Member details match the internal record?

- **MemberRegister Details:**
	- 1. Date of birth
	- 2. Gender
	- 3. Nationality Code
	- 4. ReferenceID
- **Result 2.1:** All details match
- **Action 2.1:** DHPO returns confirmation to the Payer.
- **Result 2.2:** Details don't match
- **Action 2.2:** DHPO returns an error message to the Payer.
- 6. GDRFA system verifies the member details:

#### **Check 3:** Member details match GDRFA records?

- **Result 3.1:** Details match
- **Action 3.1:** GDRFA returns a confirmation to the DHPO.
- **Result 3.2:** Details don't match
- **Action 3.2:** GDRFA returns an error message to the DHPO.

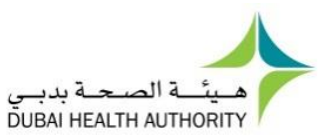

- 7. DHPO returns a confirmation or error message to the Payer based on the checks 1, 2 or 3.
- 8. In case of a valid member, the Payer completes the policy sale and sends UploadMemberRegister transaction to the DHPO containing the full member details as per the schema including the insurance policy details.
- 9. Once the MemberRegister is uploaded to the DHPO, **the DHPO will perform a check (with the GDRFA) to make sure all the details are matching.**

#### Check 1: MemberRegister details match the internal record

- **MemberRegister Details:**
	- 1. MemberID
	- 2. Date of birth
	- 3. Gender
	- 4. Nationality Code
	- 5. ReferenceID
- **Result 1.1:** All details match
- **Action 1.1:** DHPO returns error message to the payer, Member already uploaded.
- **Result 1.2:** Details don't match
- **Action 1.2:** DHPO will trigger check 2.

**Check 2:** MemberRegister details match the record of the GDRFA?

#### • **MemberRegister Details:**

- 1. MemberID
- 2. Date of birth
- 3. Gender
- 4. Nationality Code
- 5. FileNumber
- **Result 2.1:** All details match
- **Action 2.1:** DHPO returns confirmation to the Payer MemberRegister is uploaded successfully.
- **Result 2.2:** Details don't match
- **Action 2.2:** DHPO returns an error message to the Payer MemberRegister upload fails.
- 10. The Payer provides the insured member with the policy material and insurance card, with the systemgenerated MemberID printed on the card or EID activation. Going forward this should be the primary MemberID used for all transactions.

### <span id="page-7-0"></span>Deletion of Uploaded Member

Payers must use UploadMemberRegister method in order to delete an existing Member. Deletion date field is not open to update which you cannot use UpdateMemberRegister method to process the deletion.

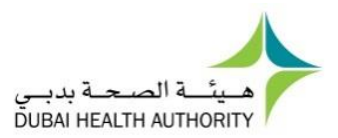

### <span id="page-8-0"></span>Member Insurance Validation (GDRFA)

During the process of issuing a visa/residency from the GDRFA and in order to comply with the Dubai residency visa requirements, the GDRFA will check if the member has medical insurance. Below is a detailed business process for the steps, checks and data flows taking place between the Payer, eClaimLink and GDRFA systems.

#### <span id="page-8-1"></span>Business process

- 11. Member visits GDRFA to apply for the visa
- 12. GDRFA sends member details to DHPO to validate for insurance coverage using the **GetMemberPolices** transaction.
- 13. DHPO responds back with the validity of the member insurance coverage through the checks below:

**Check 1:** Does MemberID exist in MemberRegister?

- **Result 1.1:** MemberID exists in the MemberRegister.
- **Action 1.1:** DHPO will perform check 2.
- **Result 1.2:** MemberID does not exist in the MemberRegister.
- **Action 1.2:** DHPO returns an error message to GDRFA.

#### **Check 2:** Member information matching?

- **Member information:**
	- 1. Date of birth
	- 2. Gender
	- 3. Nationality Code
	- 4. FileNumber
- **Result 2.1:** FileNumber + DOB + Gender + Nationality Code match.
- **Action 2.1:** DHPO will perform Check 3.
- **Result 2.2:** FileNumber + DOB + Gender+ Nationality code mismatch.
- **Action 2.2:** DHPO returns an error message to GDRFA.

#### **Check 3:** Member insurance coverage?

- **Result 3.1:** Member covered.
- **Action 3.1:** DHPO returns a confirmation message to GDRFA with the last uploaded policy of the member
- **Result 3.2:** Member not covered.
- **Action 3.2:** DHPO returns an error message to GDRFA.

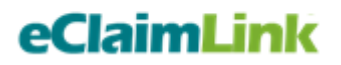

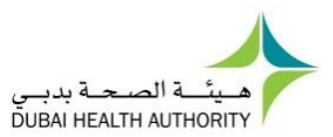

### <span id="page-9-0"></span>Update Member Registration

A process where the Payers can update any submitted Member Register record within the specific subset of secondary elements that are defined in the data collection fields (*Updateable=YES*).

#### <span id="page-9-1"></span>Business process

- 14. Payer sends the updated member secondary details with the system generated MemberID to the DHPO for validation against the GDRFA database using the web service method **UpdateMember** (*web service details explained in later sections)*
- 15. DHPO performs an initial check on the member details:

#### **Check 1:** Member record exists or not within the DHPO DB?

- **Result 1.1:** Member record Exists
- **Action 1.1:** DHPO will perform Check 2.
- **Result 1.2:** Member record does not exist.
- **Action 1.2:** DHPO will send an error message to the Payer.

#### **Check 2:** Member details match the internal record?

- **Member Details:**
	- 1. Date of birth
	- 2. Gender
	- 3. Nationality Code
	- 4. ReferenceID
	- 5. MemberID
- **Result 2.1:** All details match
- **Action 2.1:** DHPO returns confirmation to the Payer that information has been updated
- **Result 2.2:** Details don't match
- **Action 2.2:** DHPO returns an error message to the Payer.

16. DHPO returns a confirmation or error message to the Payer based on the checks 1 or 2.

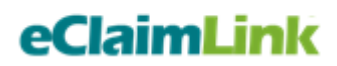

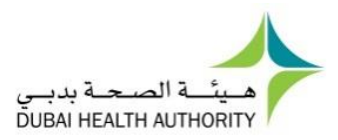

## <span id="page-10-0"></span>Member Register upload fields

Below is a list of the fields utilized during the upload of the Member Register file to the DHPO, by the payers.

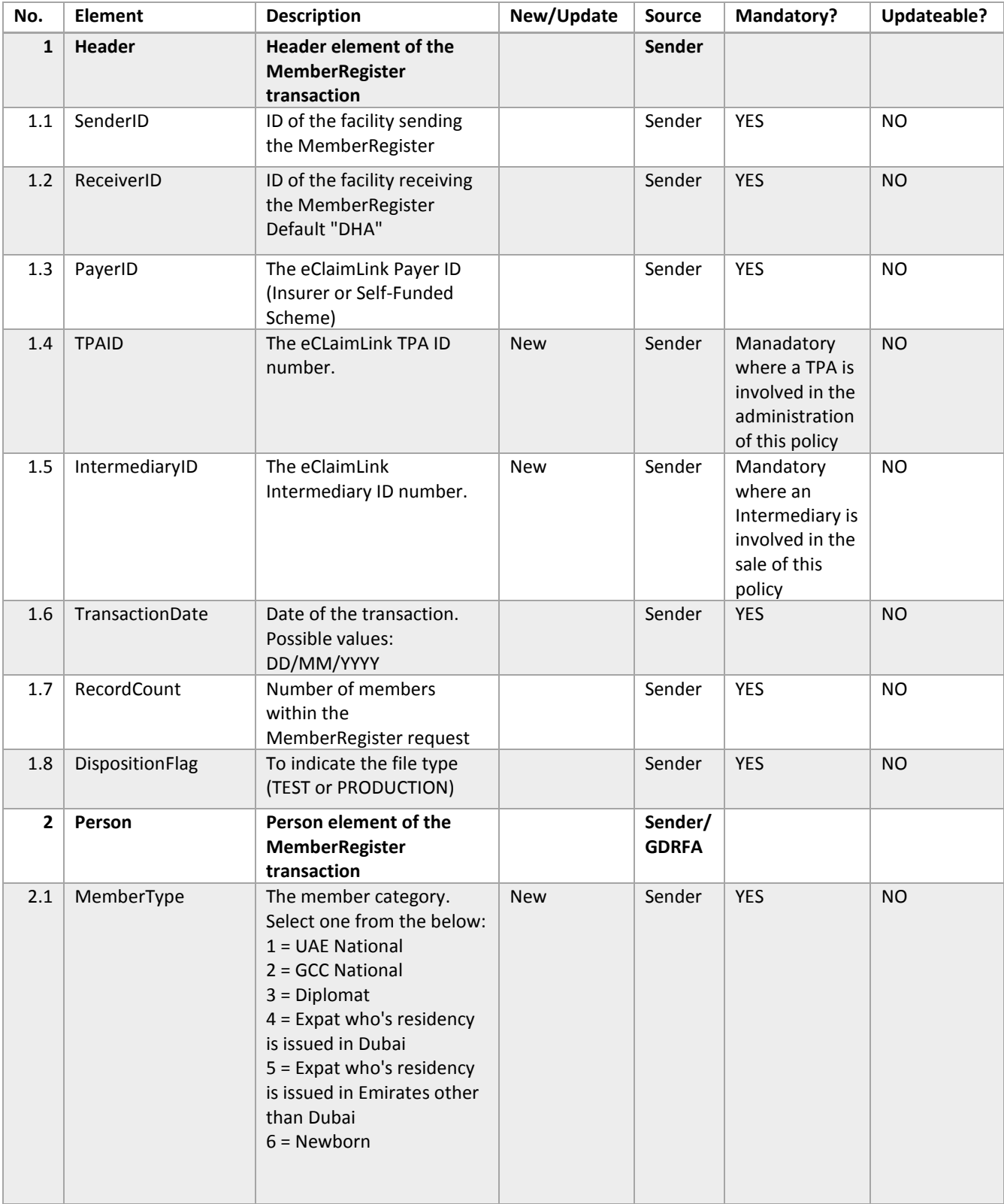

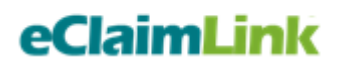

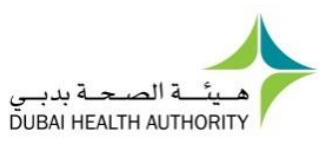

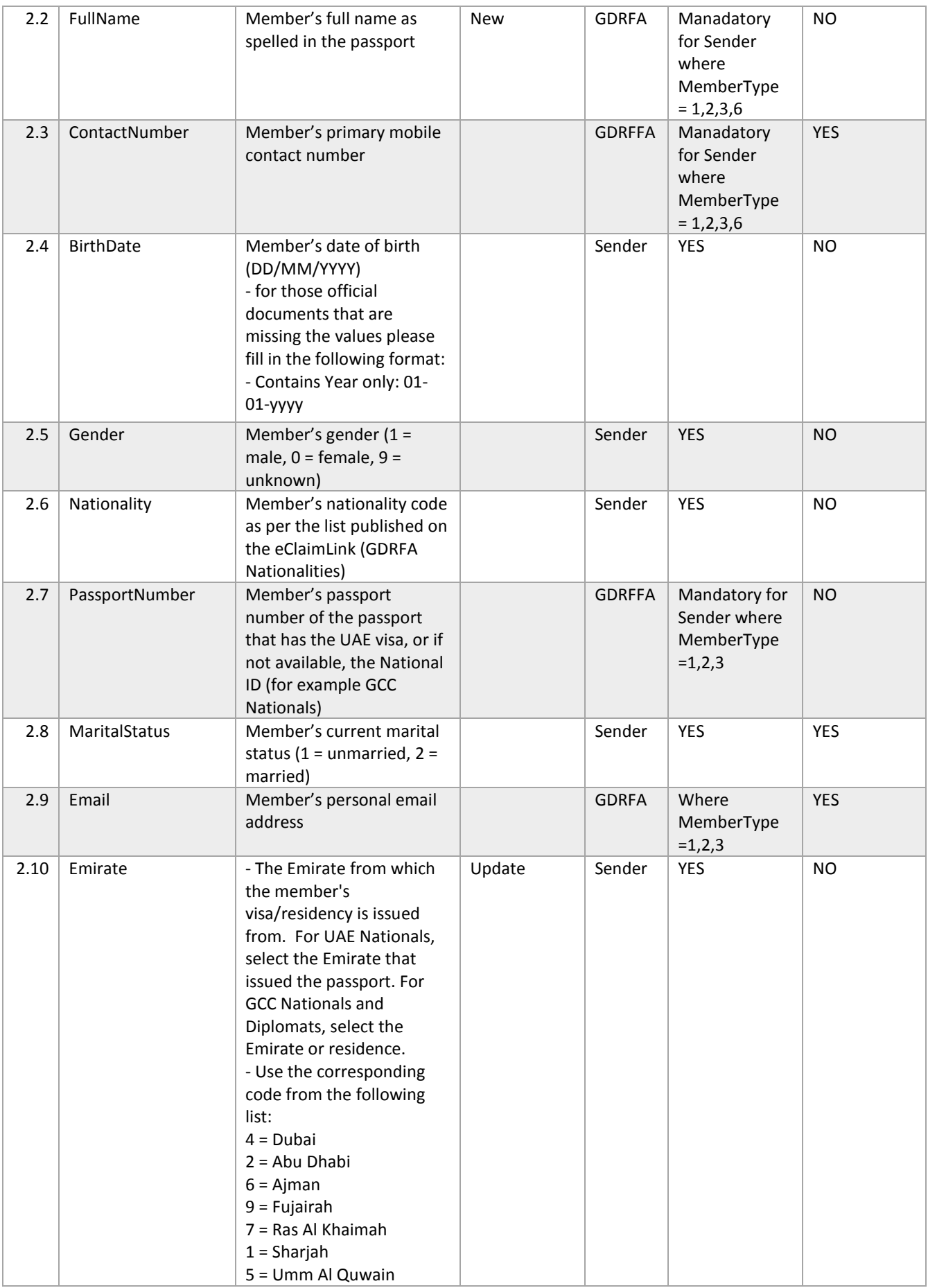

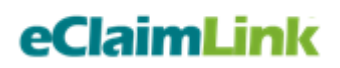

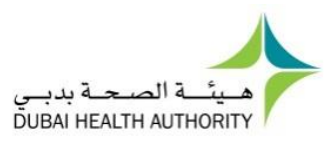

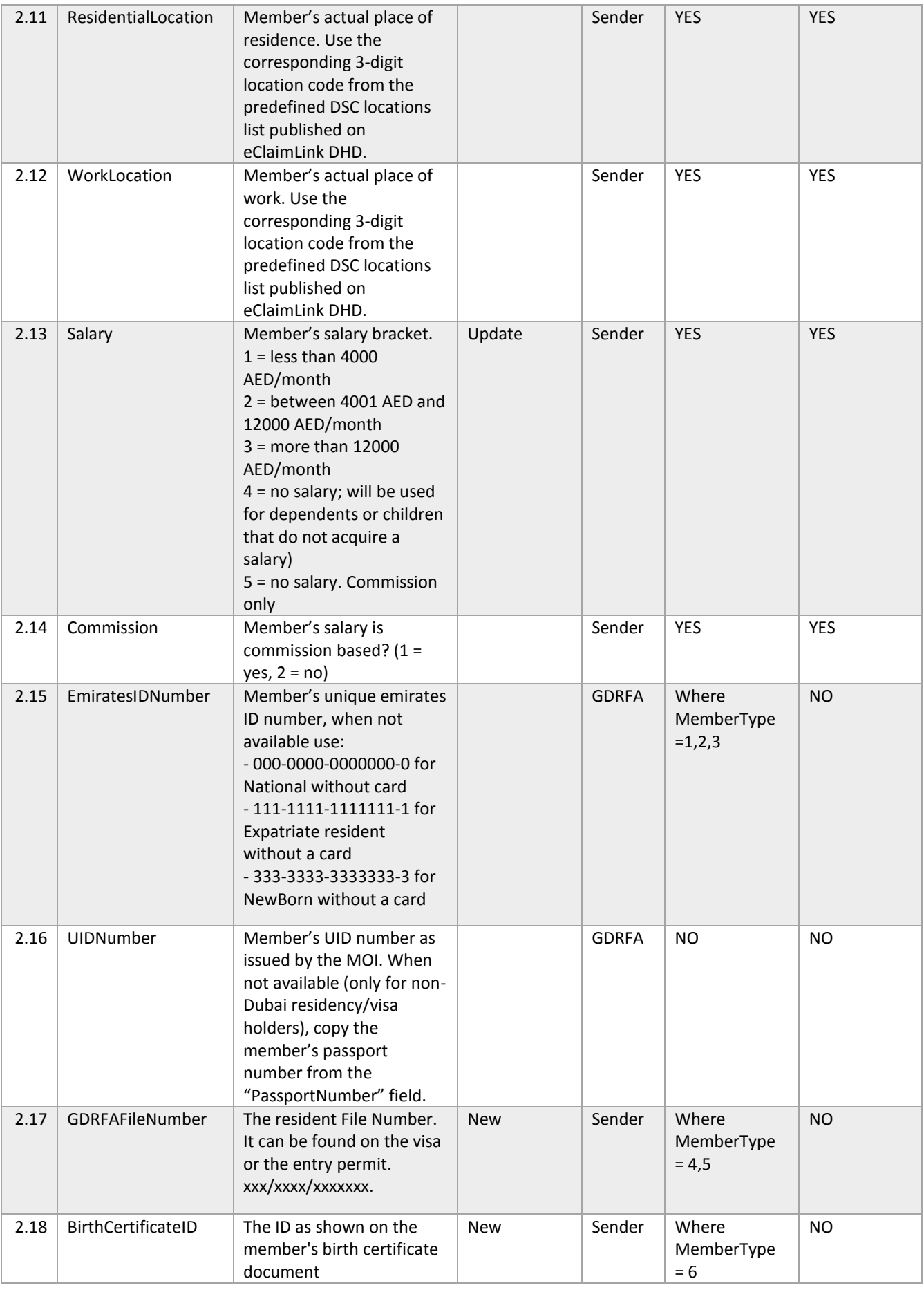

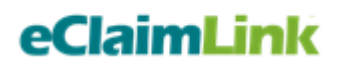

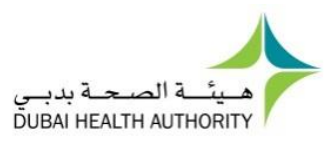

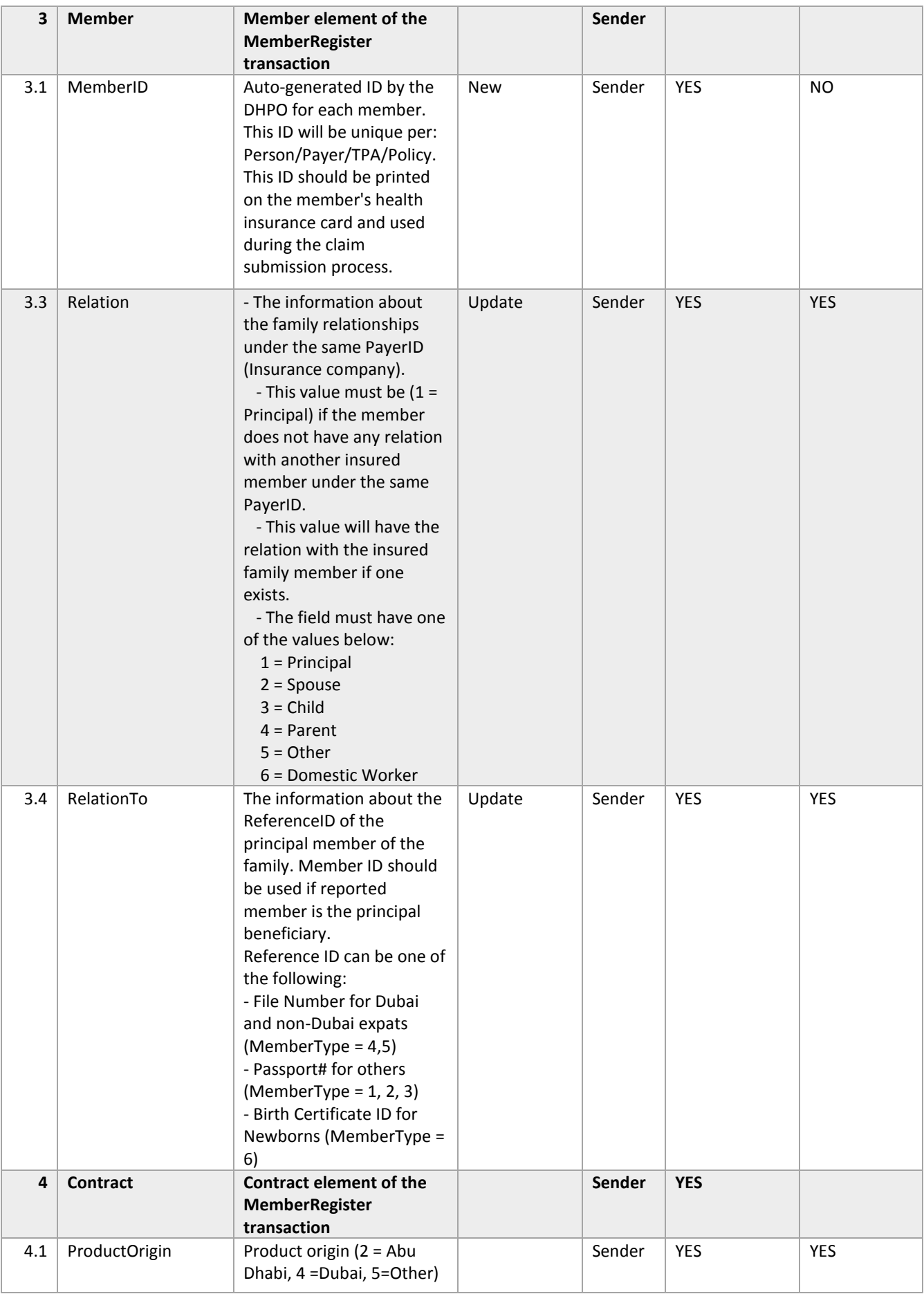

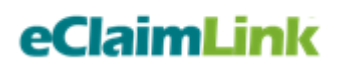

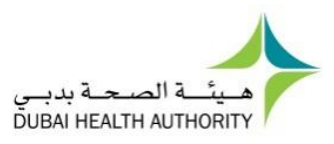

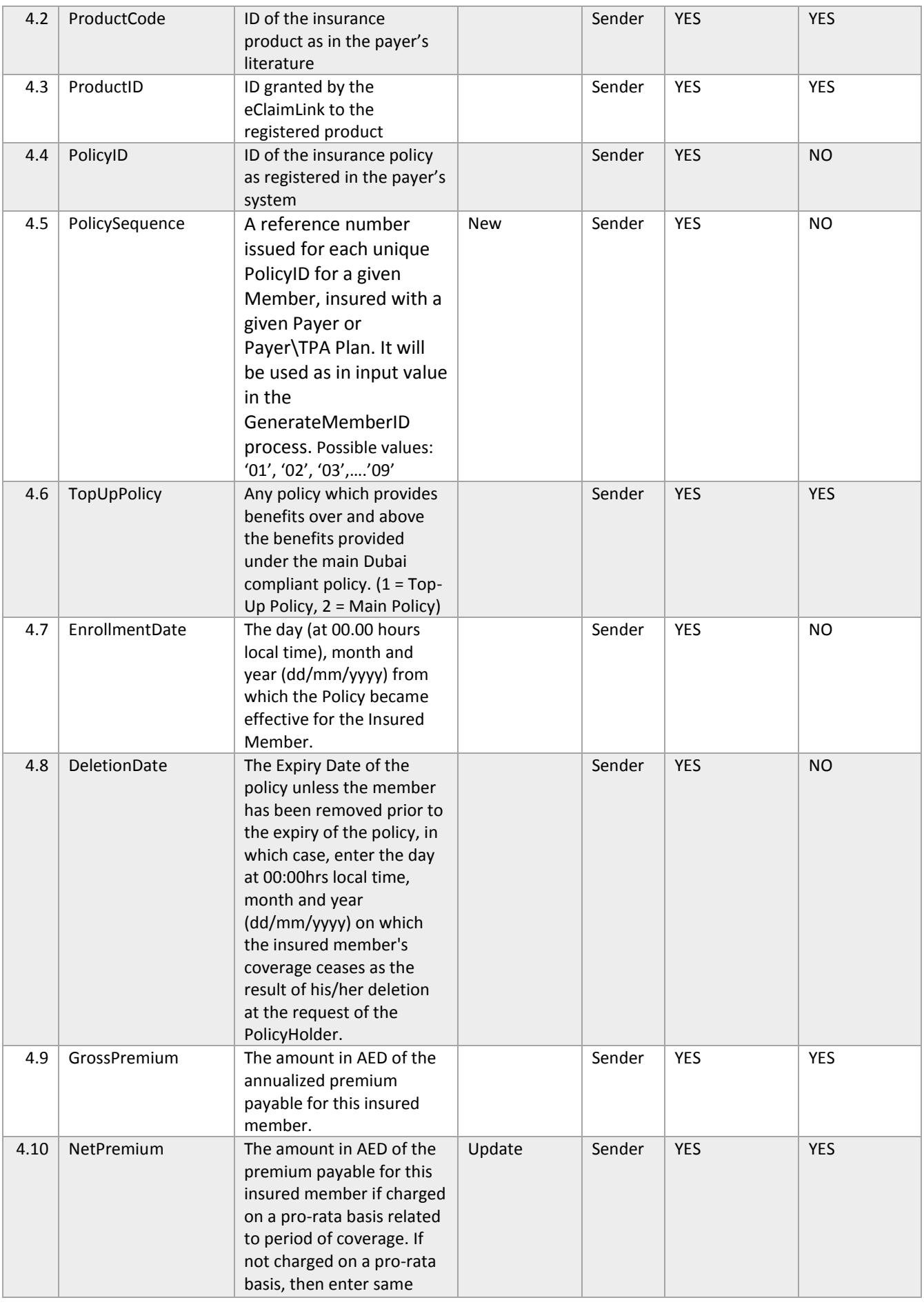

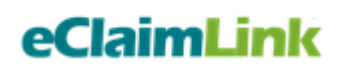

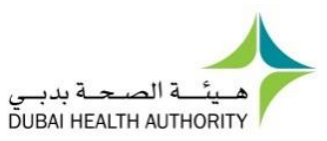

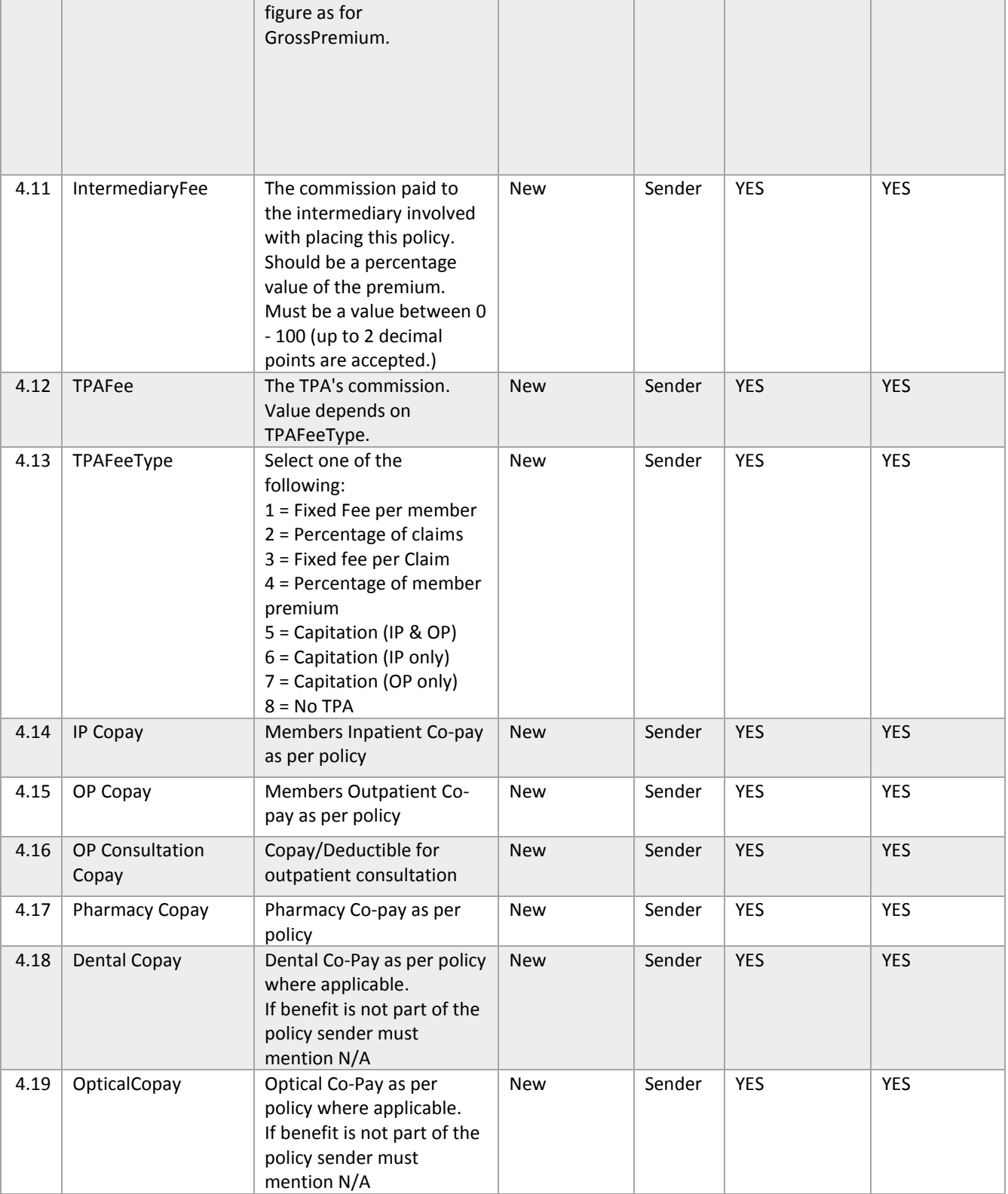

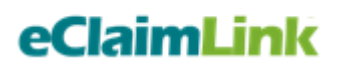

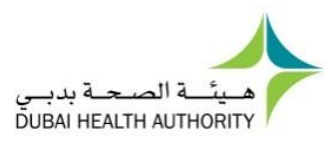

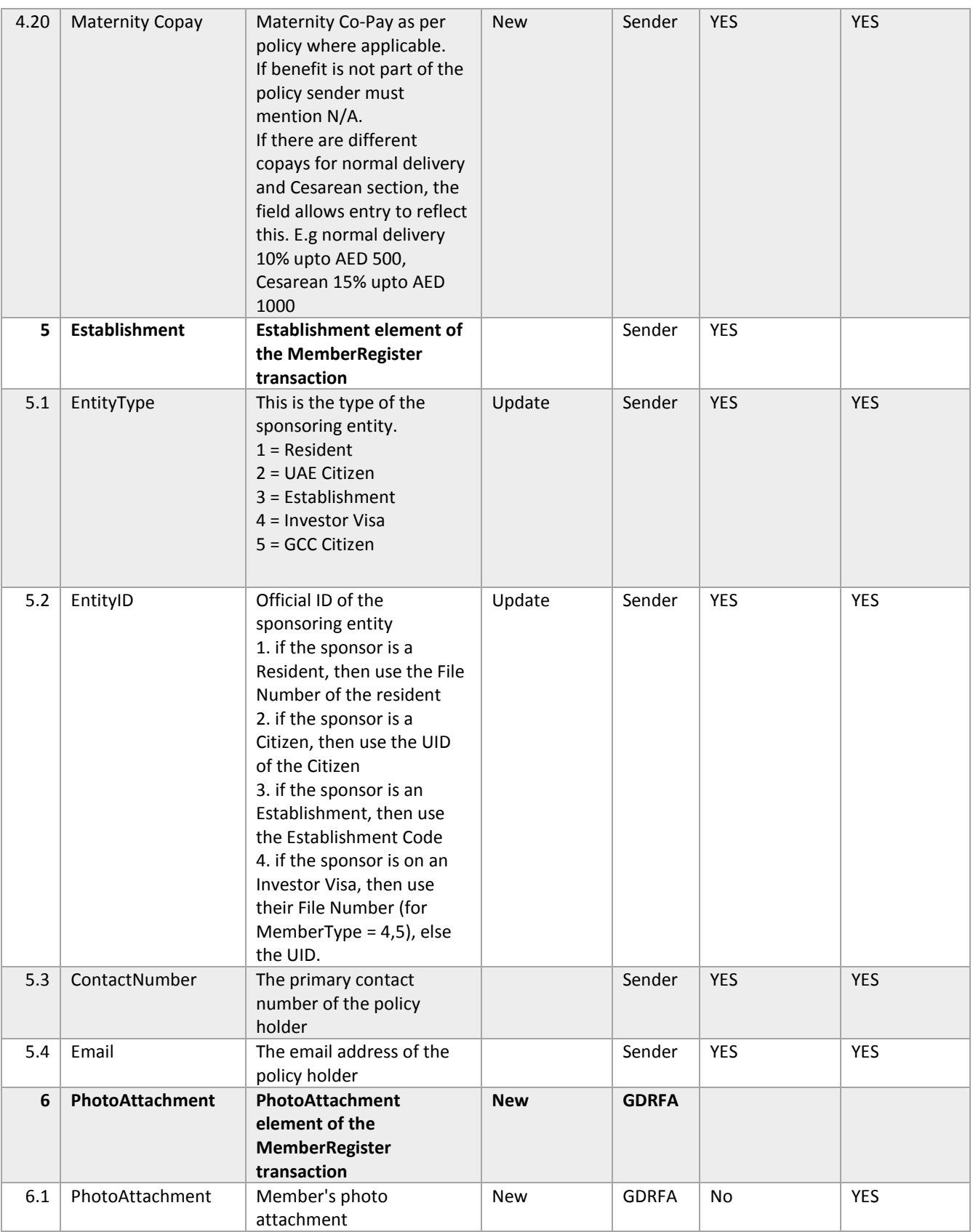

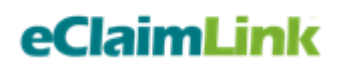

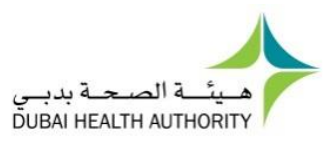

#### **Source Clarification**

If source is 'Sender', then the value should be provided by the Payer/TPA as indicated in the table above: check the 'Mandatory' column for reporting guidelines. If source is 'GDRFA' then the value may be fetched from GDRFA database, but only for MemberTypes = 4 or 5, else, Payer/TPA will be required to provide this information, as indicated in the table above: check the 'Mandatory' column for reporting guidelines.

### <span id="page-17-0"></span>Web Service Documentation

<span id="page-17-1"></span>Integration Web Service (WSDL) <https://mr.eclaimlink.ae/v2/MemberRegistration.svc?wsdl>

#### <span id="page-17-2"></span>Web services returned values

All DHPO MemberRegister services share the return value, so that client application can implement one handler to process the result of web service execution and share it with all web service calls. The supported returned values are shown below:

<span id="page-17-3"></span>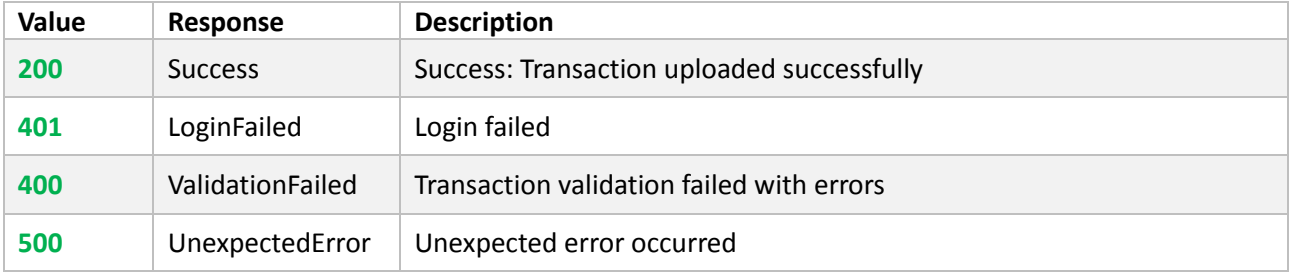

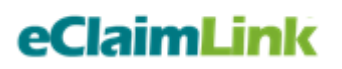

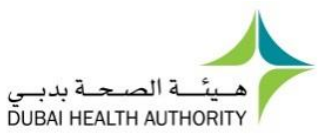

# Web service methods

### <span id="page-18-0"></span>GenerateMemberID

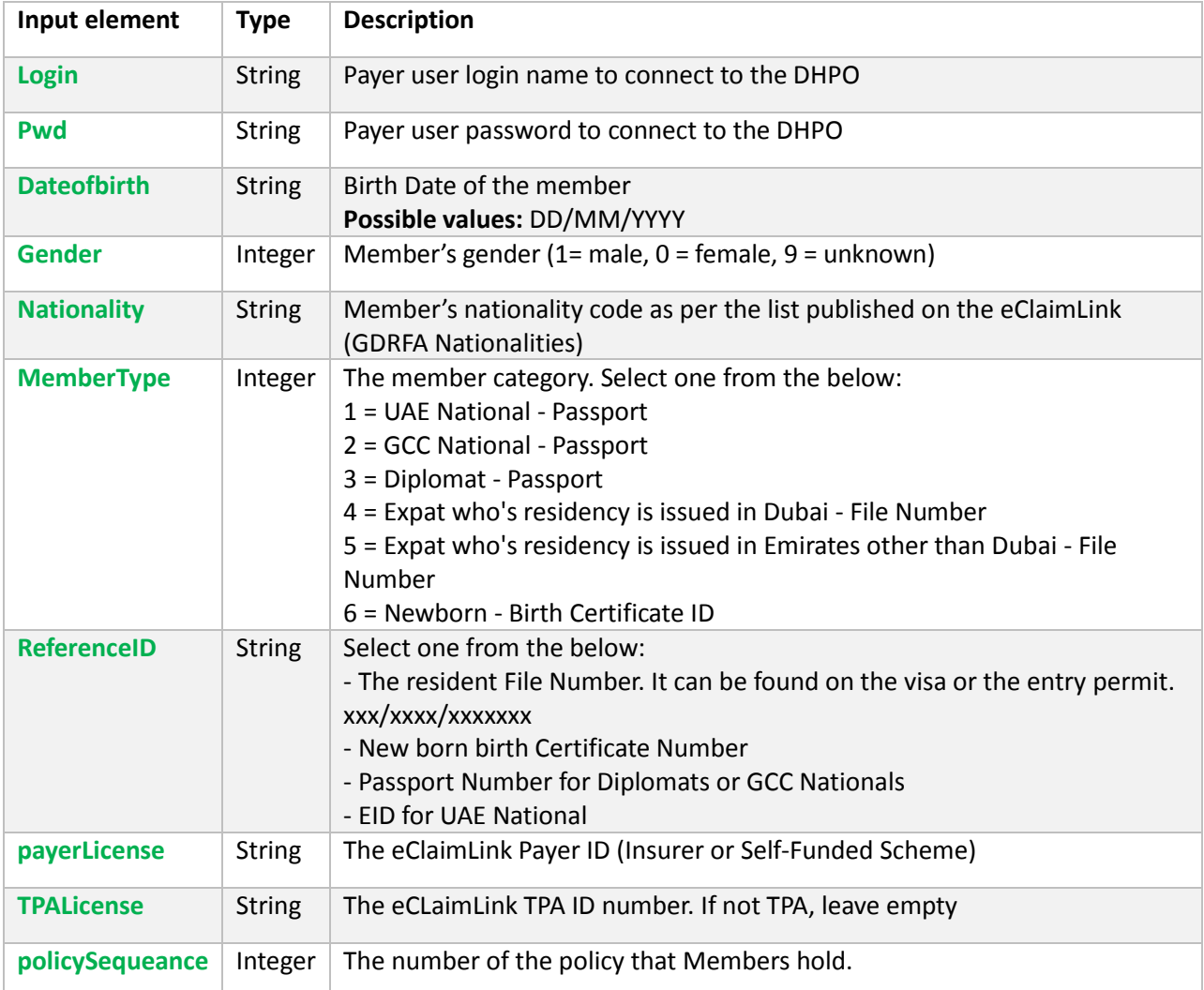

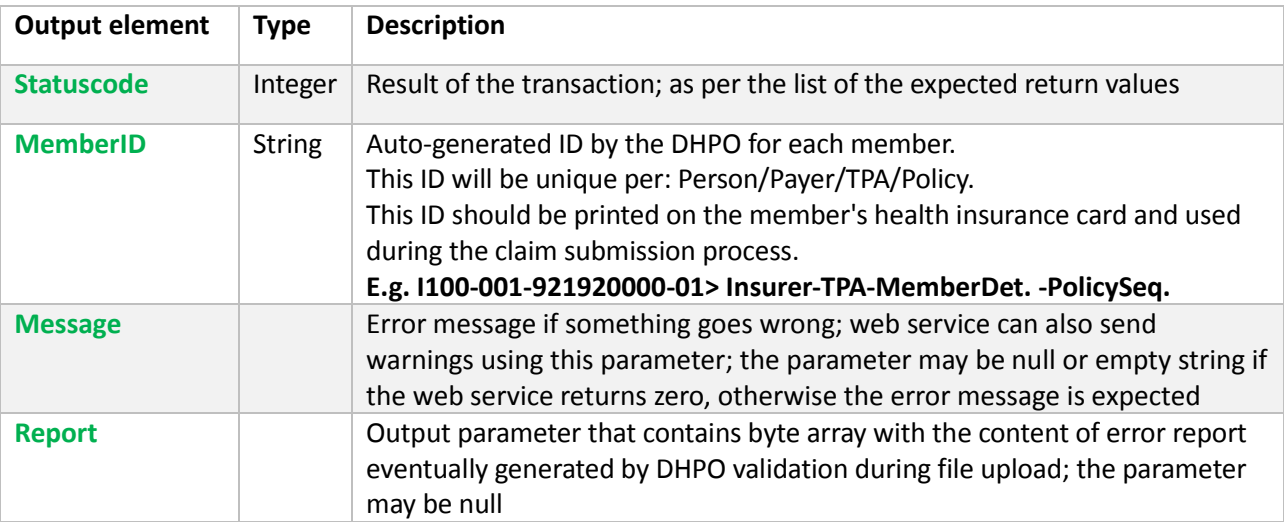

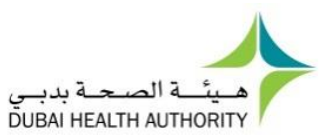

#### **Sample:**

• **Request**

<tem:login>Tpayer</tem:login> <tem:pwd>Tpayer124</tem:pwd> <tem:dateofbireth>08/01/2017</tem:dateofbireth> <tem:gender>0</tem:gender> <tem:nationality>205</tem:nationality> <tem:memberType>4</tem:memberType> <tem:referenceID>201/2017/1425784</tem:referenceID> <tem:payerLicense>INS999</tem:payerLicense> <tem:TPALicense>TPA999</tem:TPALicense> <tem:policySequeance>01</tem:policySequeance>

#### • **Response**

<a:StatusCode>200</a:StatusCode> <a:MemberId>I100-001-921920000-01</a:MemberId> <a:Message i:nil="true"/> <a:ErrorReport i:nil="true"/>

#### <span id="page-19-0"></span>ValidateMember

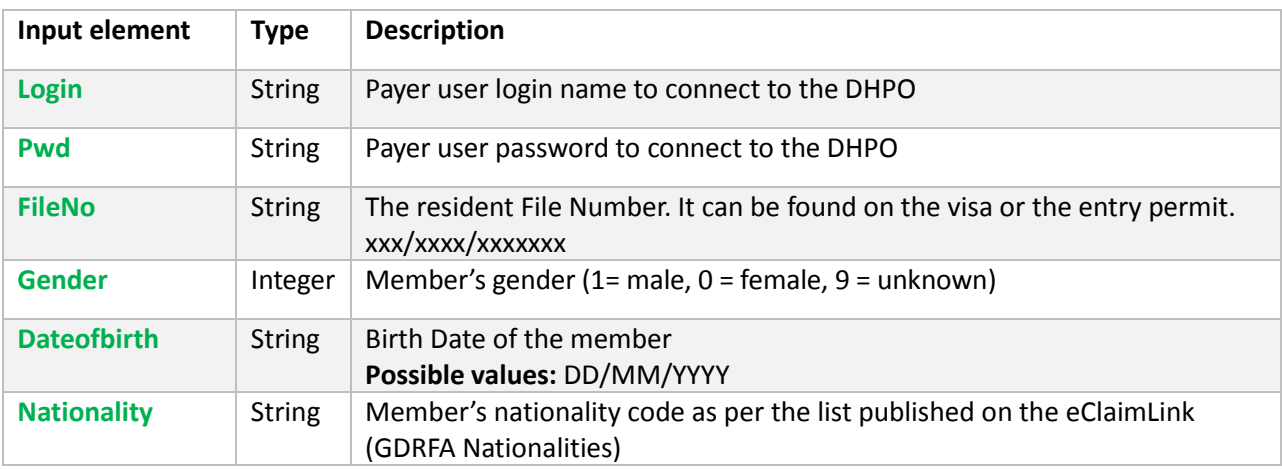

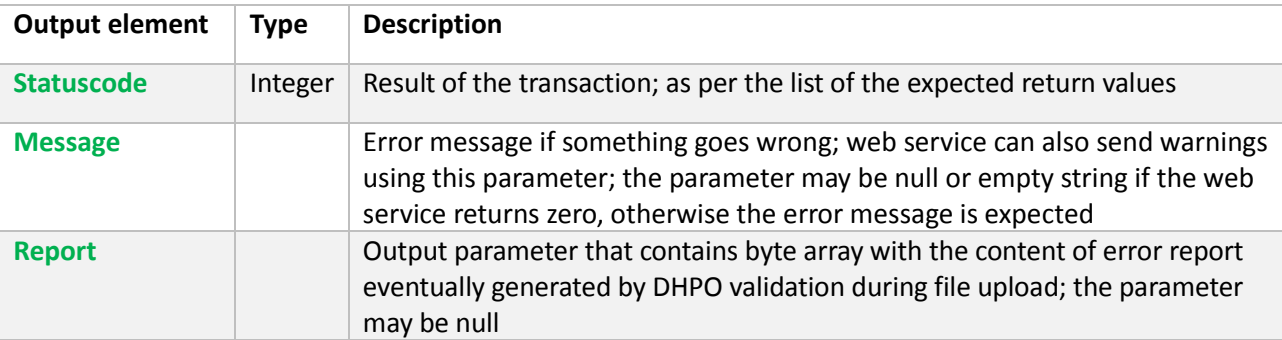

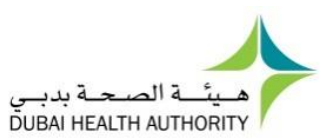

#### **Sample:**

• **Request**

<tem:login>Tpayer</tem:login> <tem:pwd>Tpayer124</tem:pwd> <tem:fileNo>201/2017/1345285</tem:fileNo> <tem:gender>0</tem:gender> <tem:dateOfBirth>08/01/2017</tem:dateOfBirth> <tem:nationality>205</tem:nationality>

#### • **Response**

<a:StatusCode>200</a:StatusCode> <a:Message>Information validated successfully.</a:Message> <a:ErrorReport i:nil="true"/>

#### <span id="page-20-0"></span>UploadMemberRegister

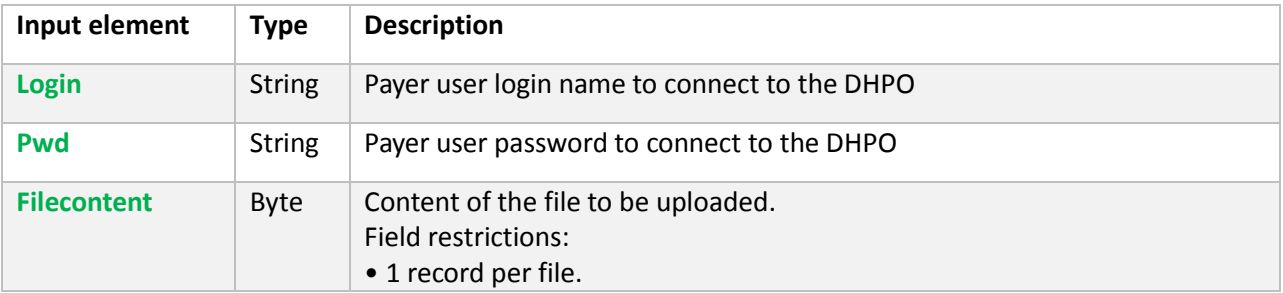

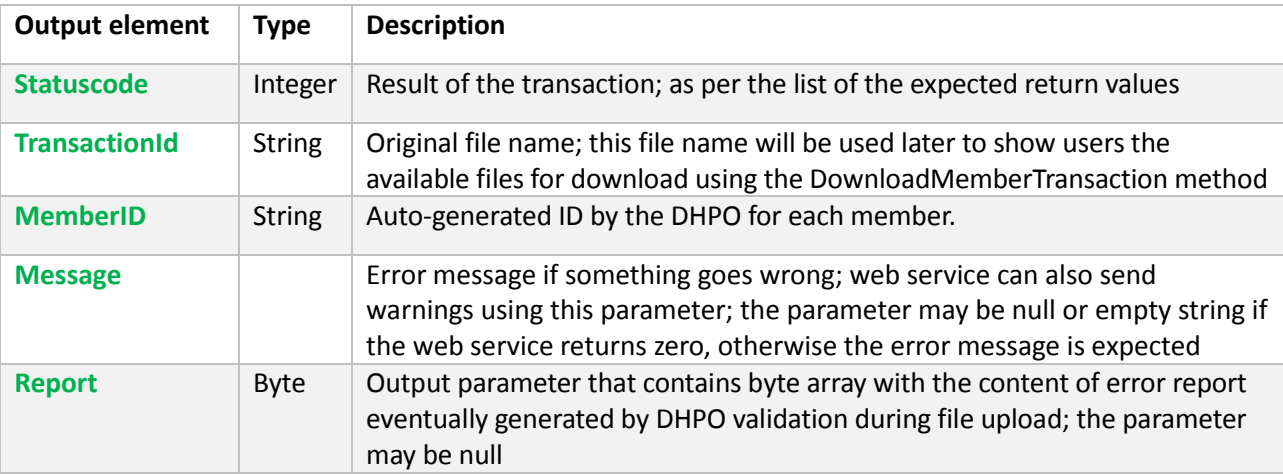

#### **Sample:**

• **Request**

<tem:login>Tpayer</tem:login>

<tem:pwd>Tpayer124</tem:pwd>

<tem:fileContent>{The member XML information converted to Base64}</tem:fileContent>

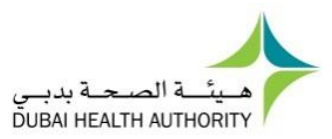

#### • **Response**

<a:StatusCode>200</a:StatusCode> <a:TransactionId>6488236d-6e05-4034-89ac-24eb2b67bbb2</a:TransactionId> <a:MemberId>I100-001-921914500-01</a:MemberId> <a:Message>Transaction uploaded successfully</a:Message> <a:ErrorReport i:nil="true"/>

#### <span id="page-21-0"></span>UpdateMember

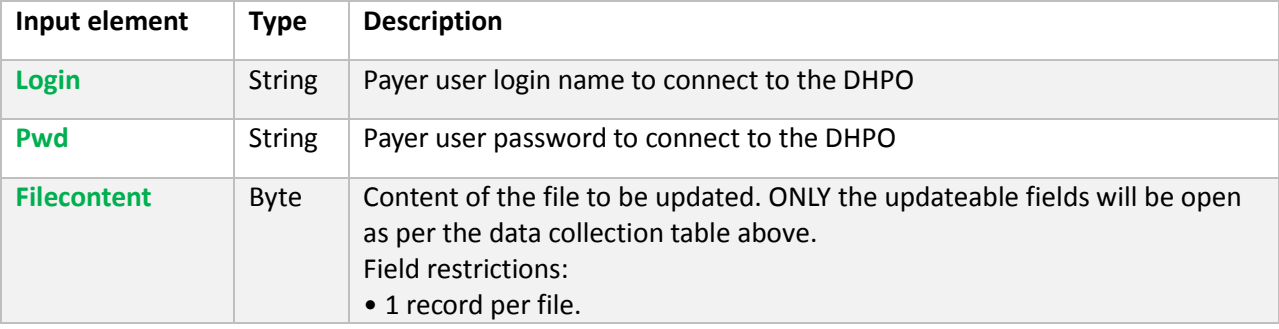

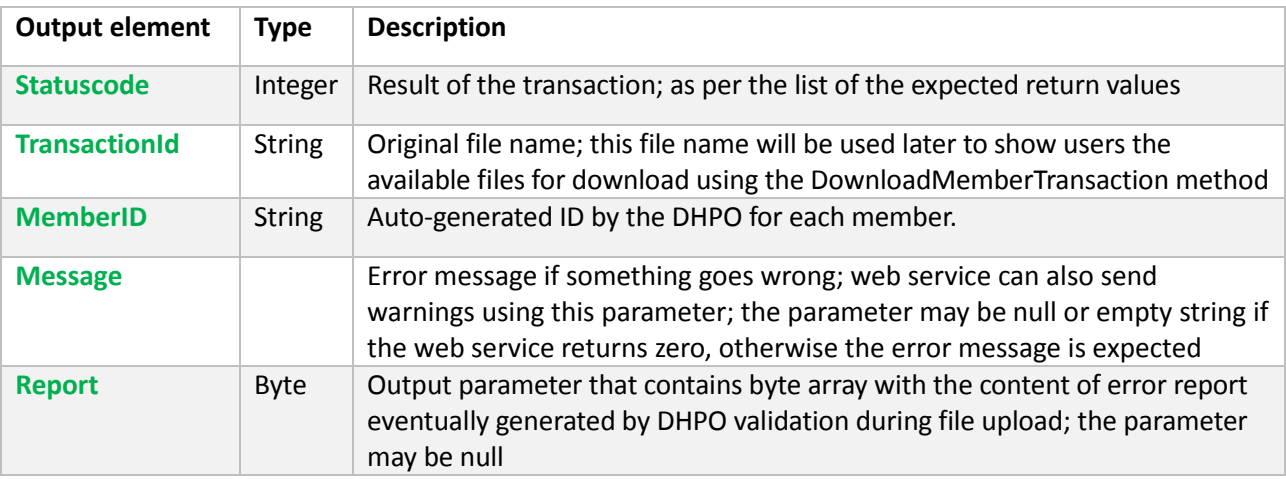

#### **Sample:**

#### • **Request**

<tem:login>Tpayer</tem:login> <tem:pwd>Tpayer124</tem:pwd> <tem:fileContent>{The member XML updateable information converted to Base64}</tem:fileContent>

#### • **Response**

<a:StatusCode>200</a:StatusCode> <a:TransactionId>6488236d-6e05-4034-89ac-24eb2b67bbb2</a:TransactionId> <a:MemberId>I100-001-921914500-01</a:MemberId> <a:Message>Transaction uploaded successfully</a:Message> <a:ErrorReport i:nil="true"/>

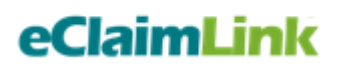

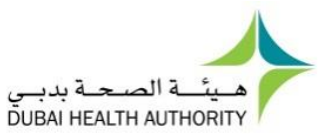

#### <span id="page-22-0"></span>**SearchTransaction**

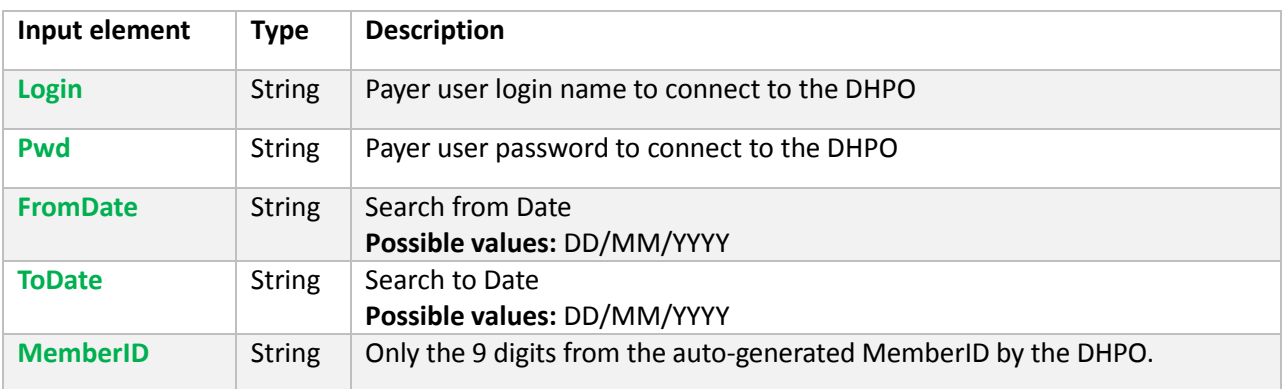

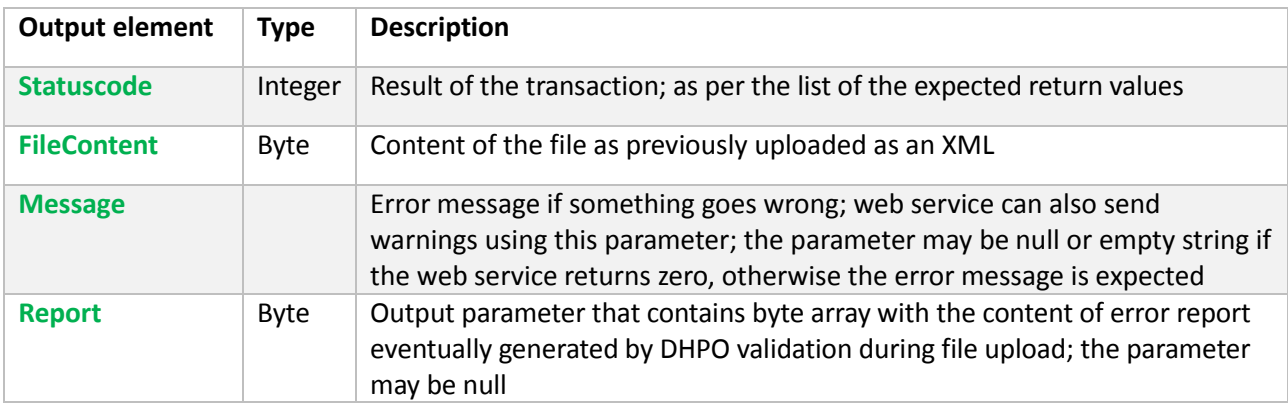

#### **Sample:**

#### • **Request**

<tem:login>Tpayer</tem:login> <tem:pwd>Tpayer124</tem:pwd> <tem:fromDate>05/08/2019</tem:fromDate> <tem:toDate>25/08/2019</tem:toDate> <tem:memberId>921921450</tem:memberId> (Using the 9 digits from the generated memberID)

#### • **Response**

<a:StatusCode>200</a:StatusCode> FileContent<The Member details for the requested transaction> <a:Message i:nil="true"/> <a:ErrorReport i:nil="true"/>

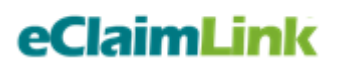

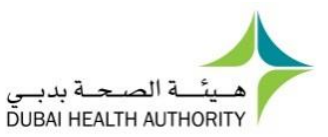

#### <span id="page-23-0"></span>**GetMemberPolices**

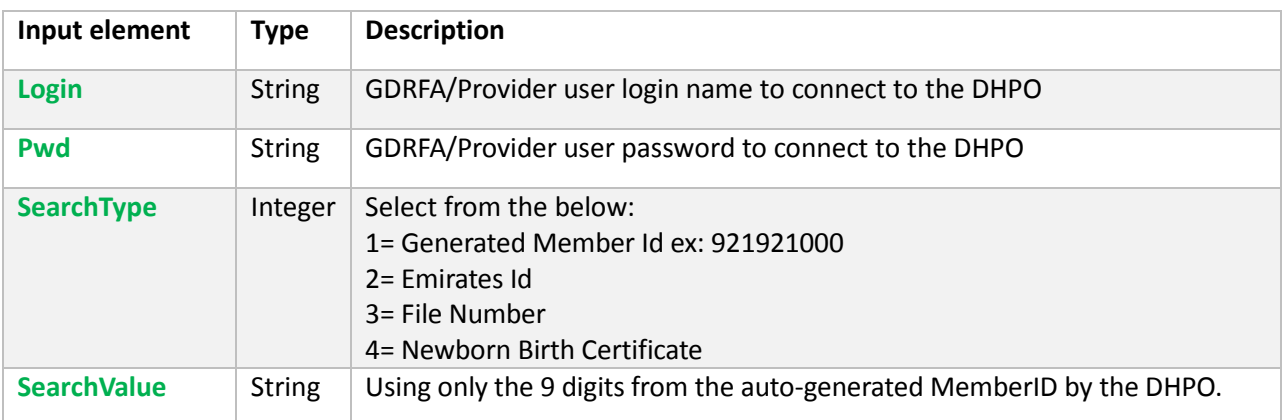

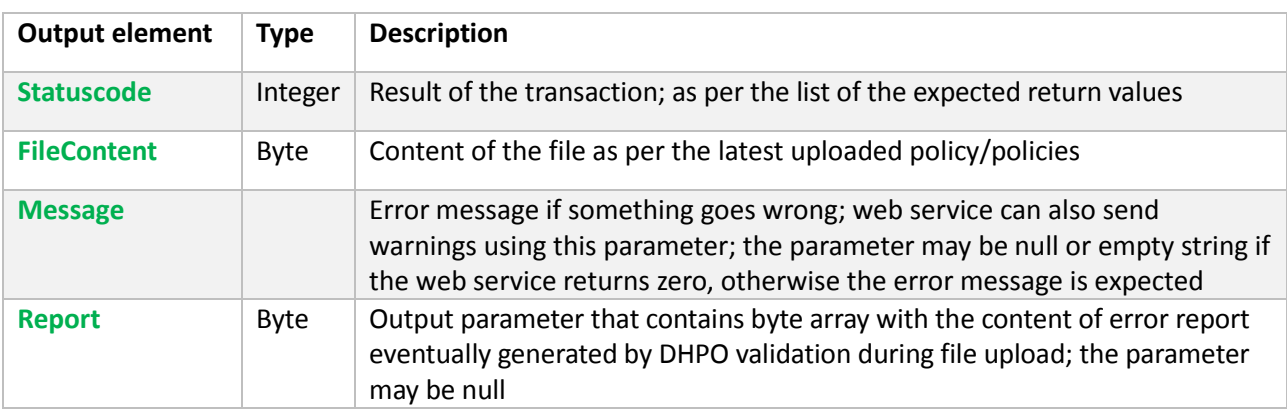

#### **Sample:**

#### • **Request**

<tem:login>GDRFA/Tprovider</tem:login> <tem:pwd>Tprovider124</tem:pwd> <tem:searchType>1</tem:searchType> <tem:searchValue>921921000</tem:searchValue> (Using the 9 digits from the generated memberID)

#### • **Response**

<a:StatusCode>200</a:StatusCode> FileContent <The Member Active policy details> <a:Message i:nil="true"/> <a:ErrorReport i:nil="true"/>

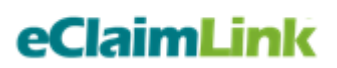

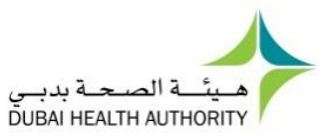

#### <span id="page-24-0"></span>DownloadMemberTransaction

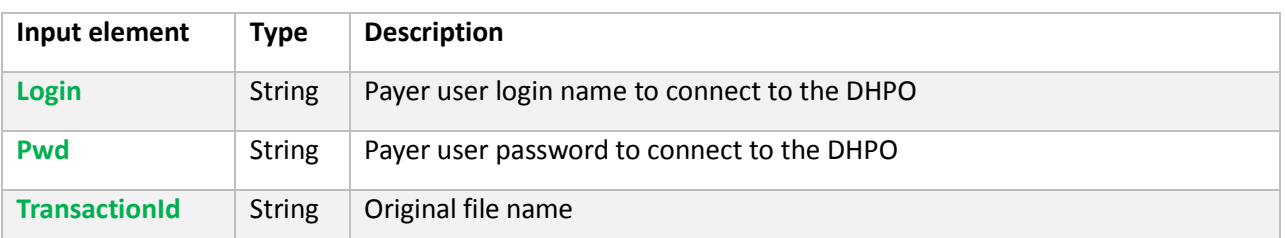

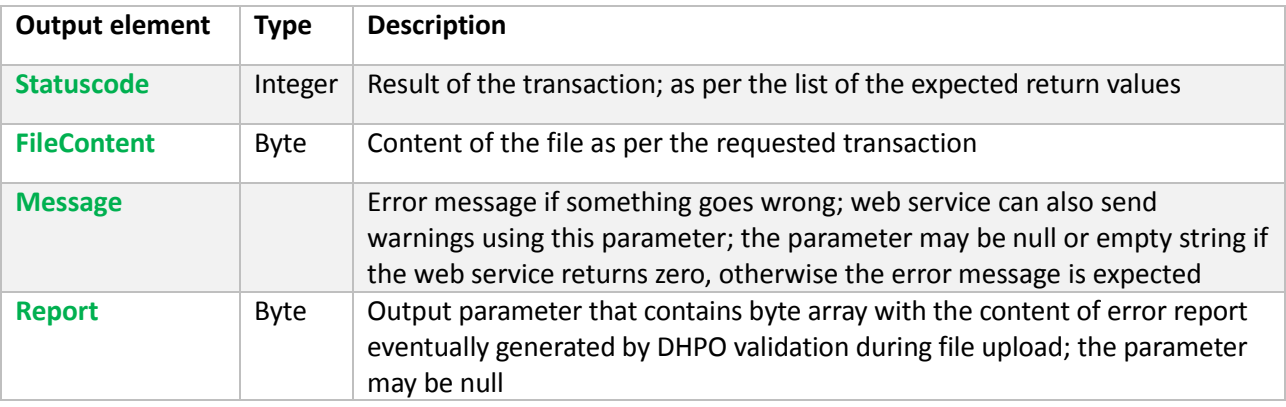

#### **Sample:**

#### • **Request**

<tem:login>Tpayer</tem:login> <tem:pwd>Tpayer124</tem:pwd> <tem:transactionId>6488236d-6e05-4034-89ac-24eb2b67bbb2</tem:transactionId>

#### • **Response**

<a:StatusCode>200</a:StatusCode> FileContent <The Member details for the requested transaction> <a:Message i:nil="true"/> <a:ErrorReport i:nil="true"/>